# Introducción a la programación en OpenGL (2)

### Pipeline Grafico

• Pipeline funcional:

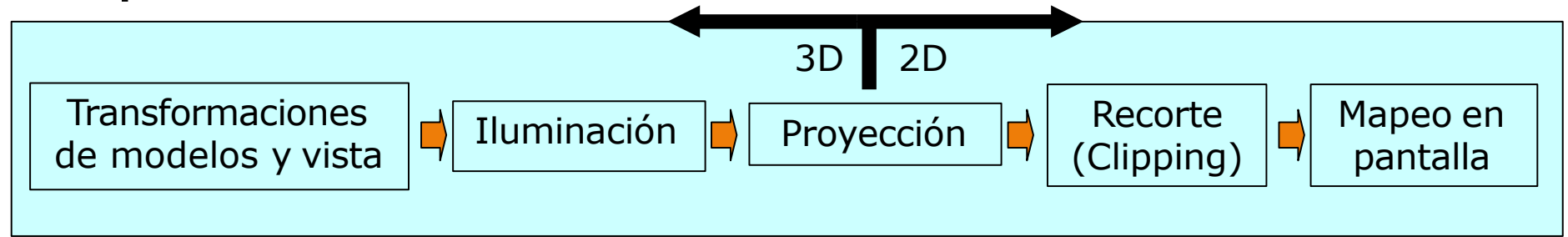

- **Objetivo**:
	- Realizar transformaciones sobre los objetos de modo de llevar su descripción tridimensional a una bidimensional evaluando su iluminación y eliminando los que no se vean.
	- **· Nota:** la iluminación se calcula antes de que se realice el clipping o se utilice el z-buffer para determinar si el polígono es visible!!

### Primitivas

- glBegin( ... ); ... glEnd();
- **GL\_POLYGON GL\_TRIANGLE\_STRIP GL\_TRIANGLE\_FAN GL\_POINTS GL\_LINES GL\_LINE\_STRIP GL\_LINE\_LOOP GL\_TRIANGLES GL\_QUADS GL\_QUAD\_STRIP** • Todas las primitivas son definidas por sus vértices

- **Puntos:** se puede especificar el tamaño de los puntos dibujados con *GL\_POINTS*
	- . glPointSize(GLfloat size in pixels);
- Usar un tamaño diferente a 1 tiene diferentes efectos dependiendo si se ha habilitado el antialiasing de puntos.
	- . glEnable(GL\_POINT\_SMOOTH);

- Líneas: se puede especificar el grosor de las líneas dibujadas con *GL\_LINES*
	- . glLineWidth(GLfloat with in pixels);
- También se puede especificar un patrón:
	- . glLineStipple(GLint factor, GLushort pattern);
	- glEnable(GL\_LINE\_STIPPLE);

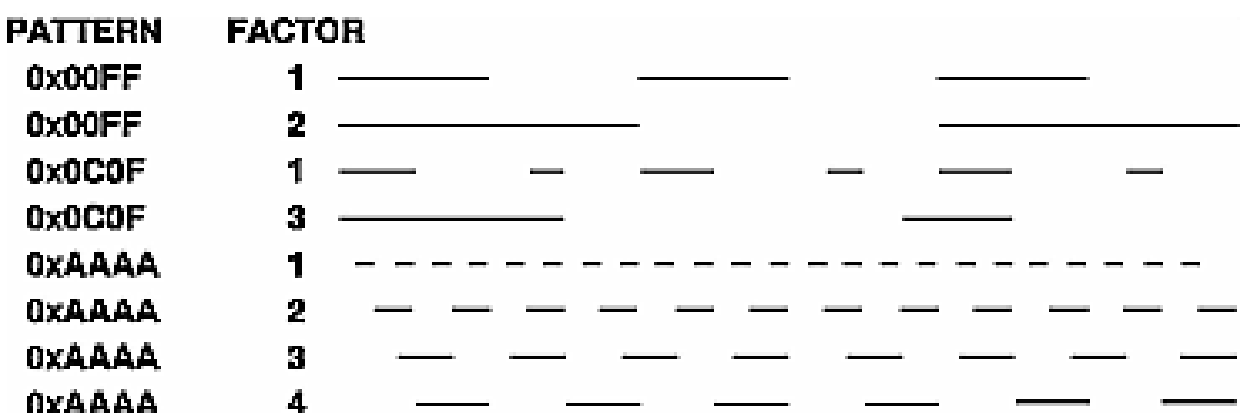

- Se puede especificar como OpenGLdetermina la cara frontal de un polígono
- glFrontFace(GLenum mode);
	- . GL CCW: antihorario (por defecto)
	- . GL CW: horario

- **Polígonos:** se puede especificar la forma en la que serán dibujados los polígonos
	- . glPolygonMode (GLenum face, GLenum mode)
	- **face:** se refiere a la cara del polígono
		- GL\_FRONT\_AND\_BACK
		- GL\_FRONT
		- GL\_BACK
	- **mode:** se refiere a la forma de dibujado
		- GL\_POINT
		- GL\_LINE
		- GL\_FILL

- **Wireframe:** es un modo de dibujado con un nombre propio. Sólo se dibujan las aristas:
	- GlPolygonMode ( GL\_FRONT\_AND\_BACK, GL LINES) ;

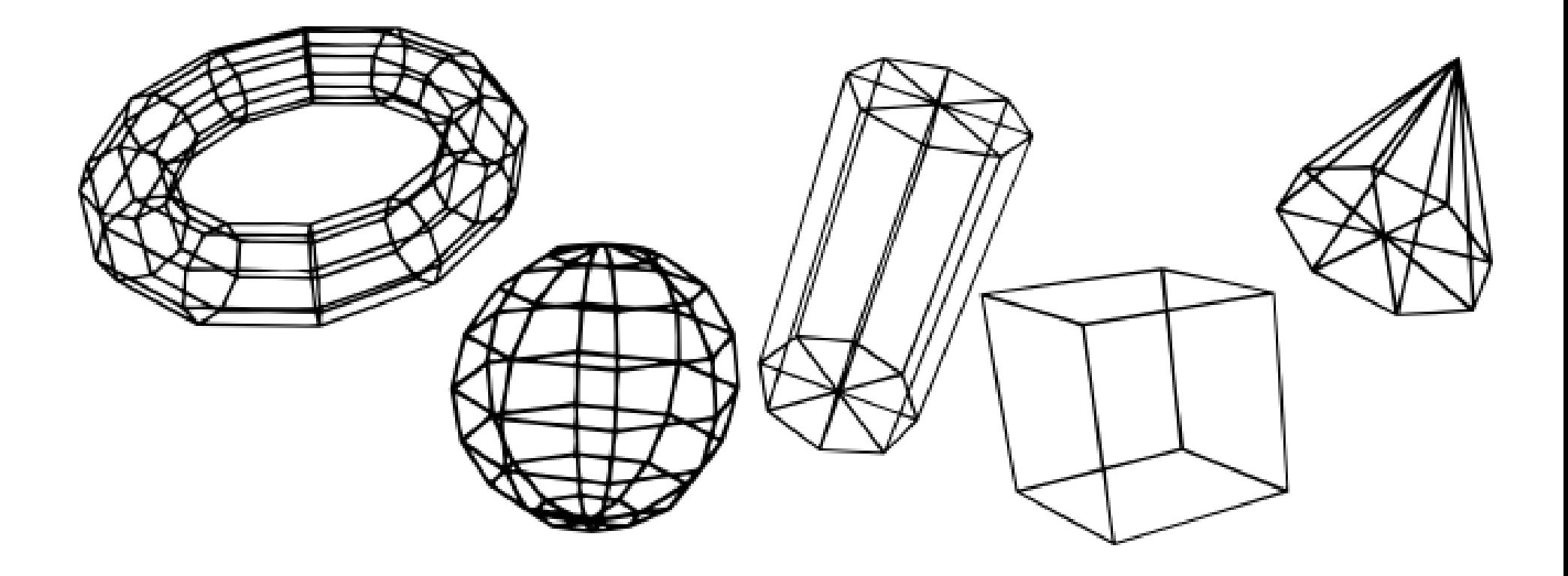

### Backface culling

- Es una técnica que permite acelerar el dibujado de polígonos eliminando aquellos cuya cara frontal NO sea vista. Ésto pasa cuando se usan polígonos para definir superficies cerradas.
	- Todo polígono cuya cara frontal "no sea visible", se encontrará oculto por otros polígonos cuya cara frontal "SÍ son visibles"
	- . glCullMode(GLenum mode);
		- GL\_FRONT
		- GL\_BACK (valor por defecto)
		- GL\_FRONT\_AND\_BACK
	- . glEnable(GL CULL FACE);

### Backface culling

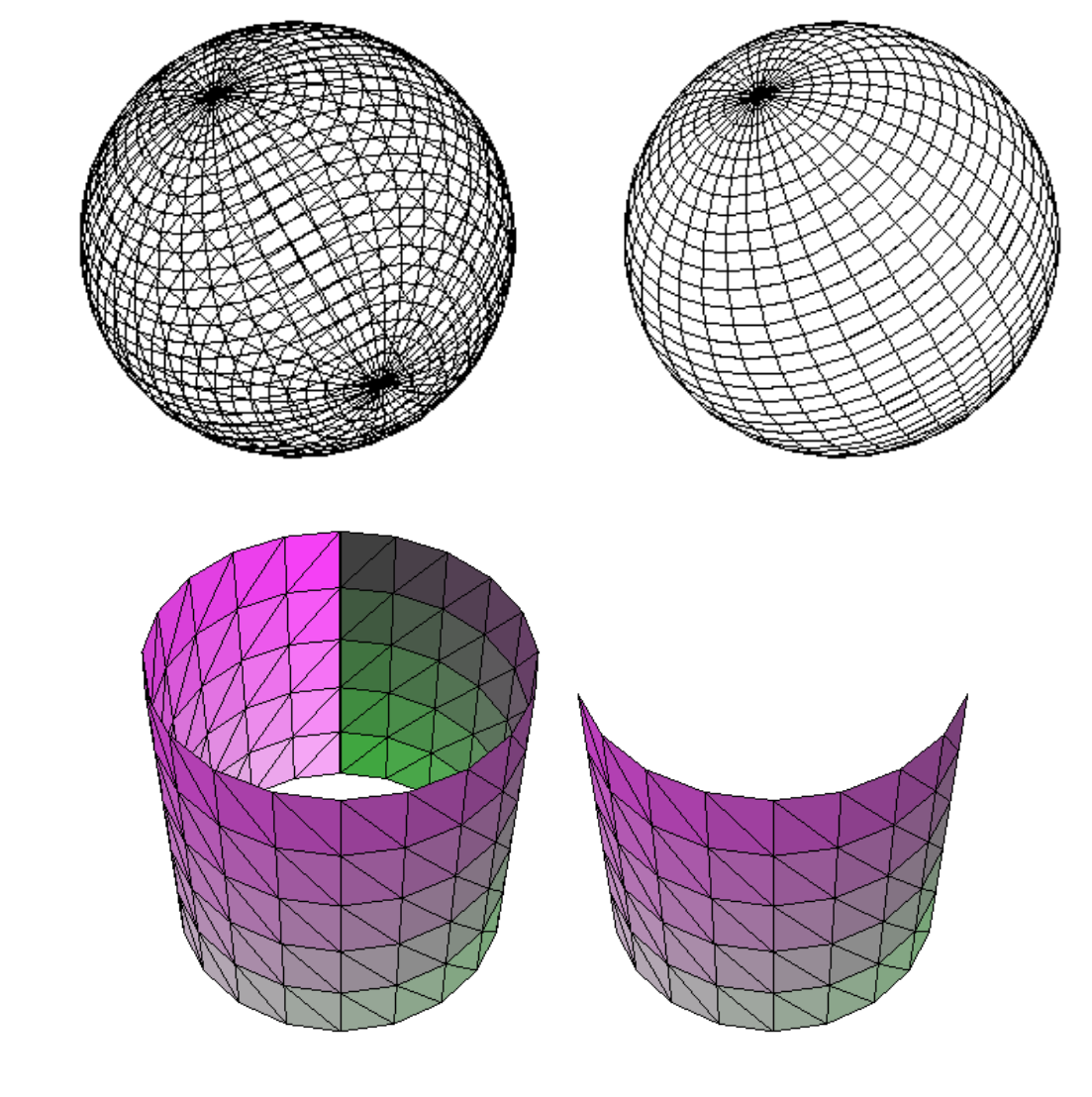

### Wireframe  $\rightarrow$

 $OJO! \rightarrow$ 

### Modelos de color

- Se puede trabajar con dos modos de color:
	- . glShadeModel ( GLenum mode ) ;
	- $\bullet$ **mode**:
		- GL\_FLAT: asigna un único color a toda la superficie del polígono
		- GL\_SMOOTH: el color interior al polígono es el resultado de interpolar el color de sus vértices (Gouraud Shading)

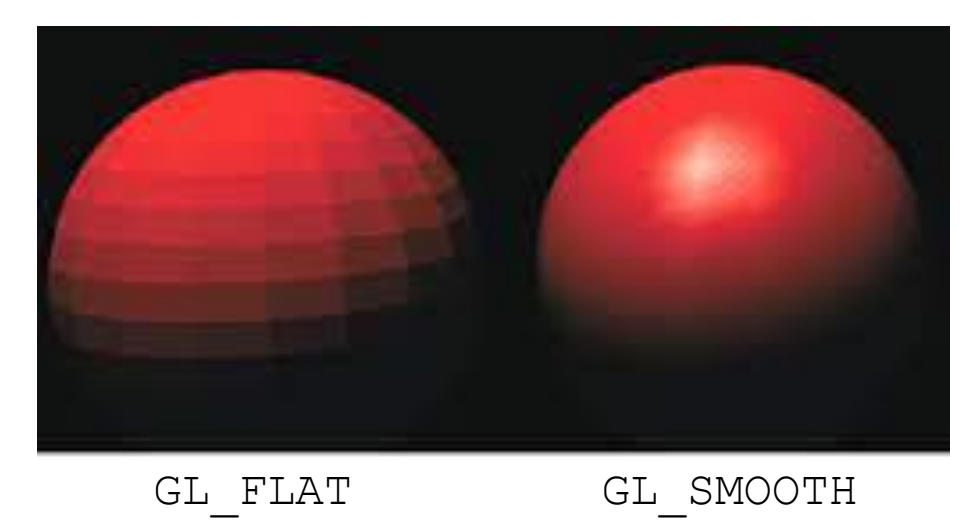

### Iluminación

- Función que se encarga de calcular el color de un vértice en función de las luces definidas en el sistema.
- $\bullet$ Se aplica a **TODOS** los vértices transformados, **también a los no visibles!**
- **· Utiliza el modelo de iluminación clásico** implementado por las APIs: ecuación de la luz
- · Se pueden utilizar otros modelos de iluminación
	- Utilizando Pixel y Vertex Shaders

### Iluminación

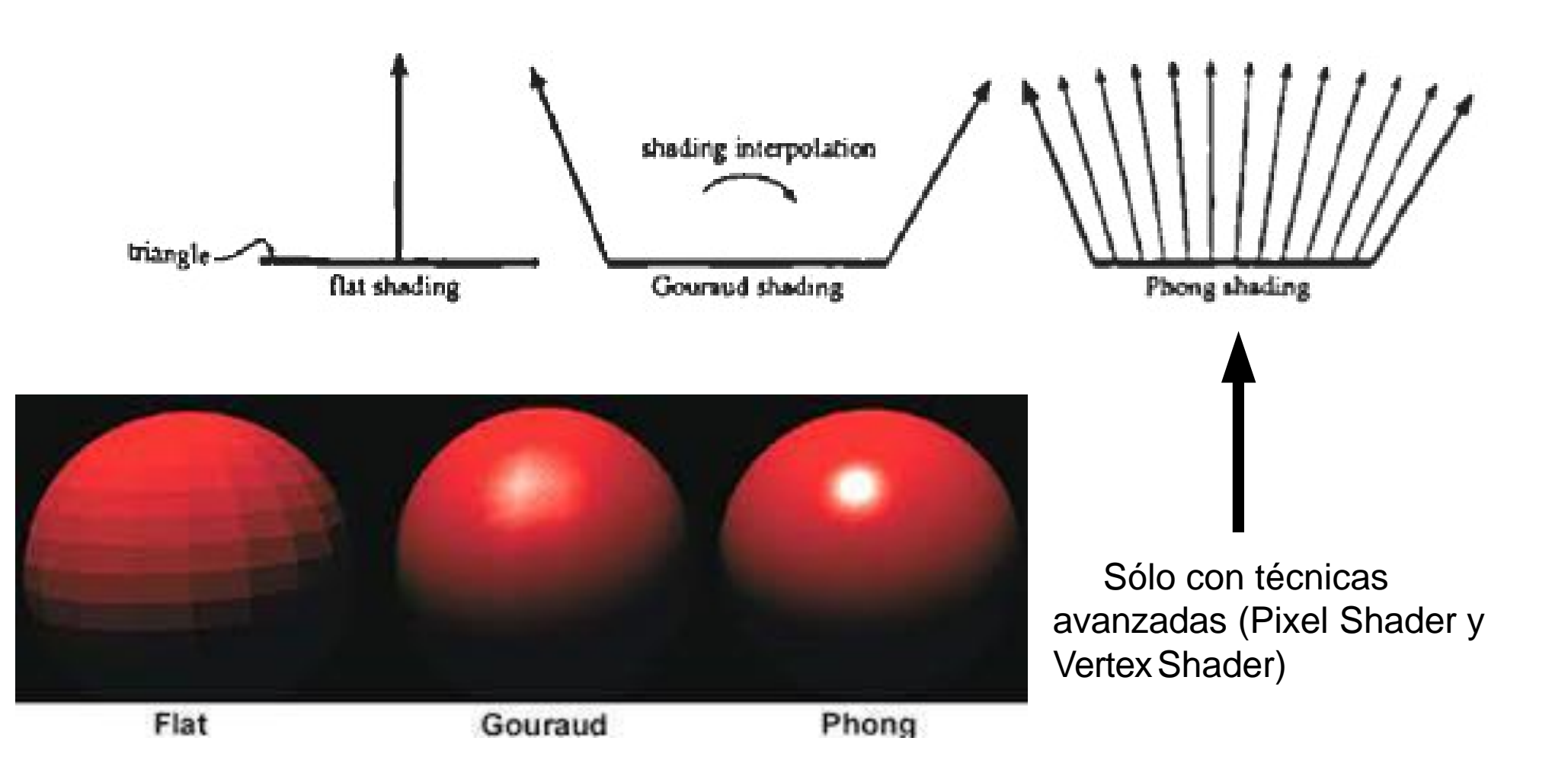

- Sistema mediante el cual se puede aplicar una imagen a un polígono
- Permite aumentar el realismo de la geometría

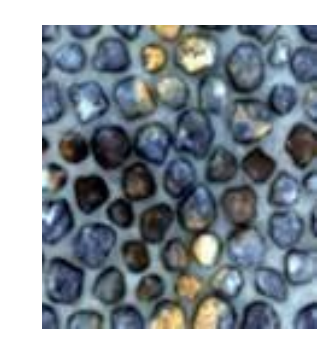

Imagen original: archivo \*.jpg, \*.png, etc.

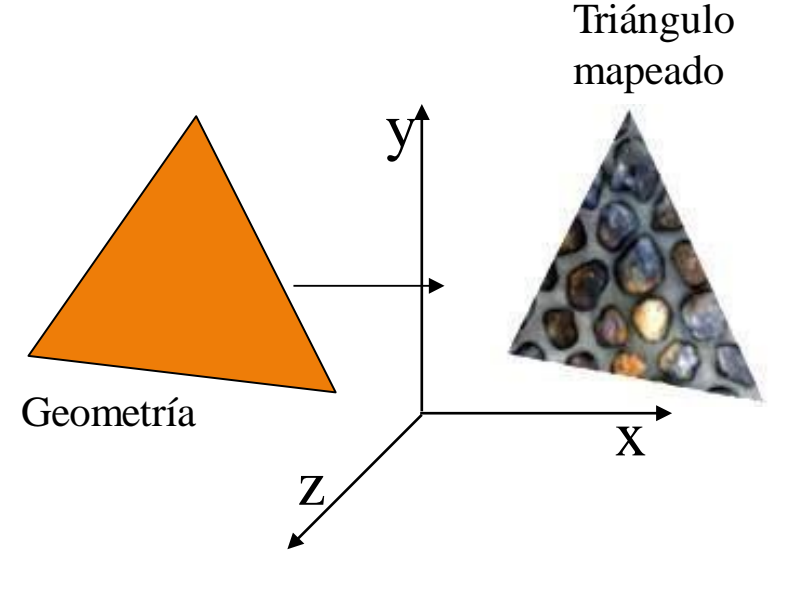

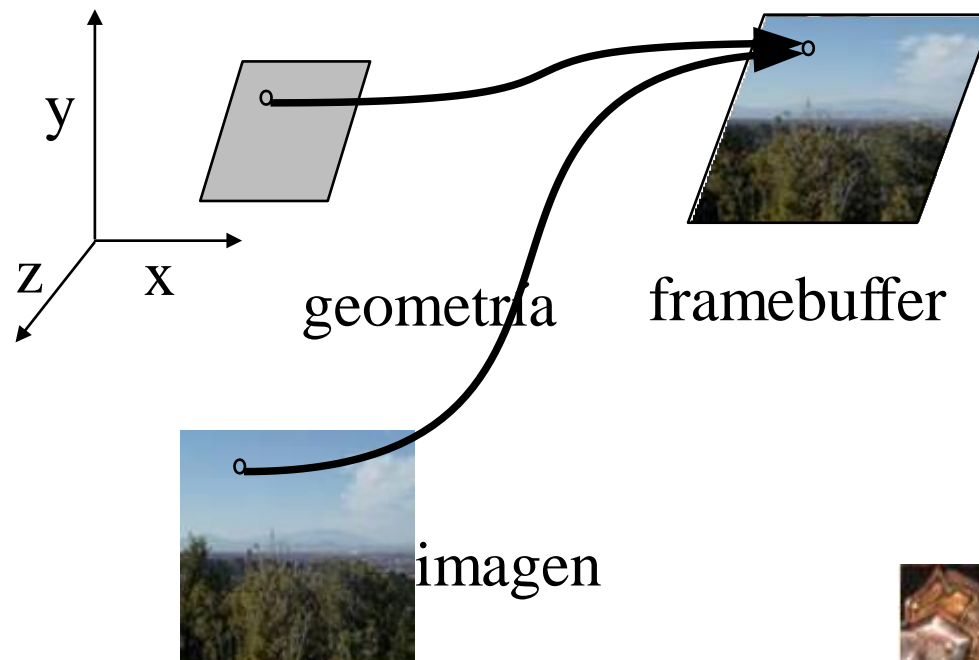

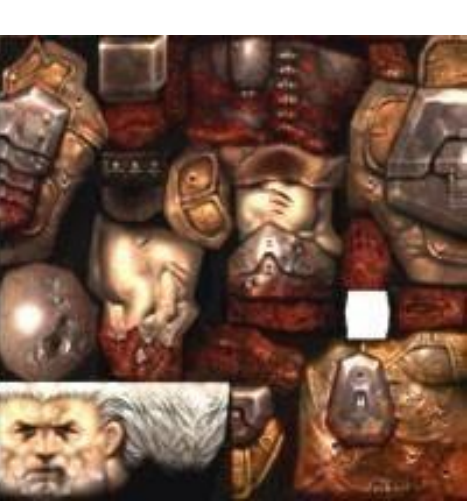

Textura (cuerpo)

Sarge (Q3A)

· Imágenes y geometría fluyen desde ductos separados que se juntan en el rasterizador

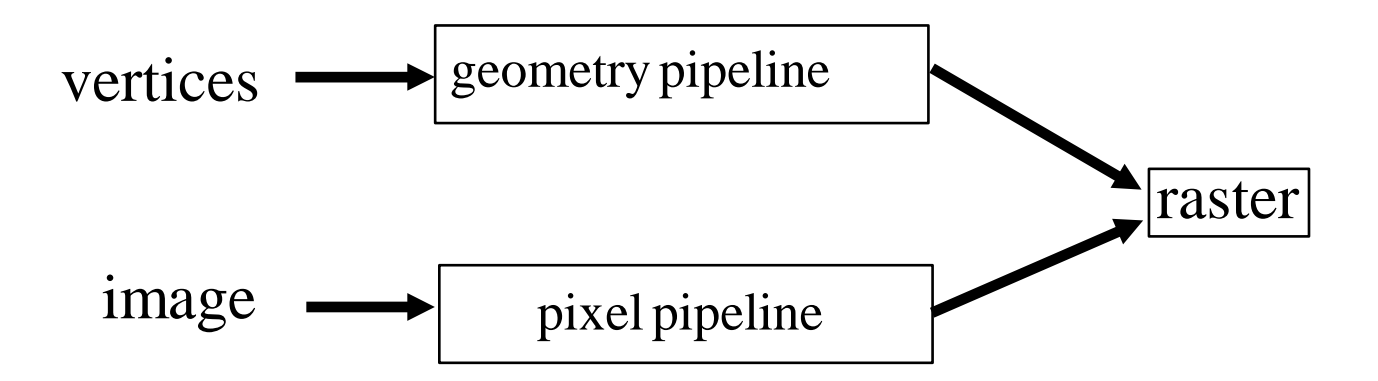

- · El mapeo de texturas se especifica por cada vértice.
- · Las coordenadas de texturas están en el rango [0, 1]

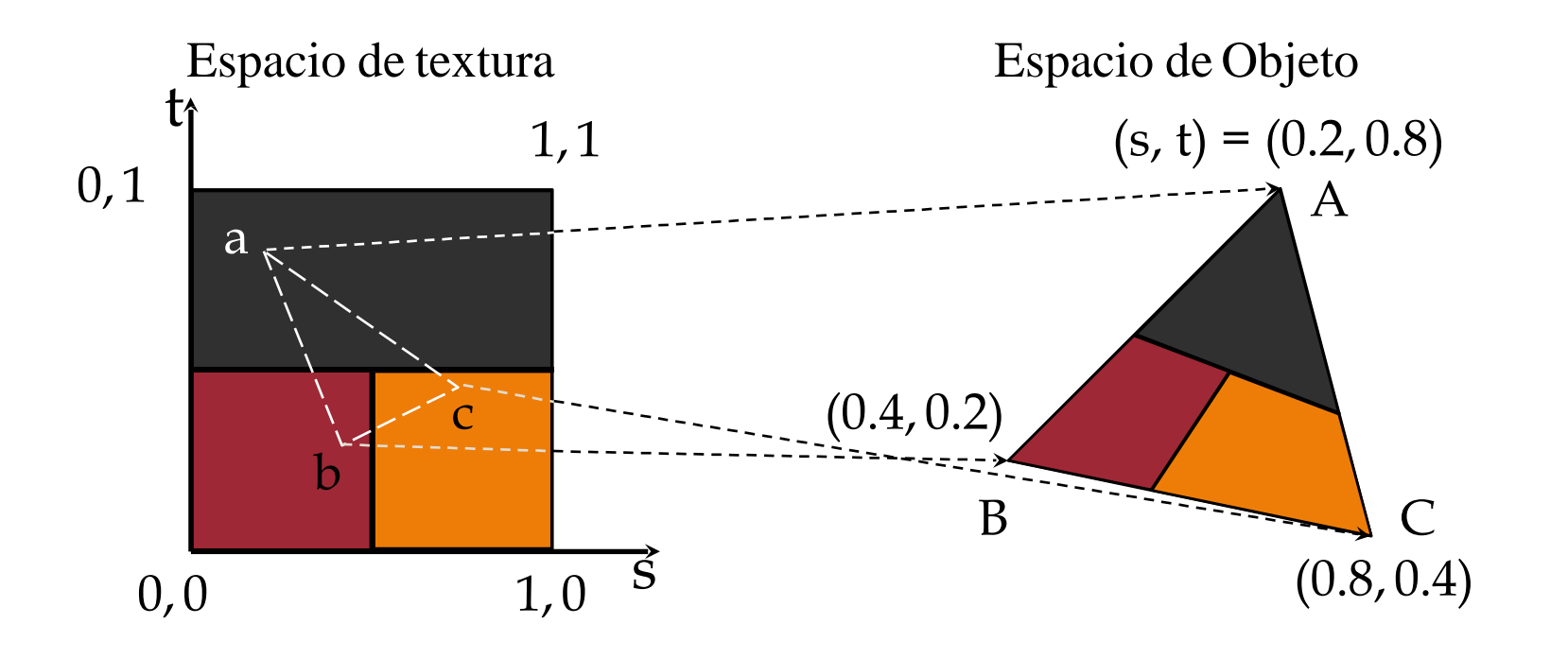

- Cuando las coordenadas de textura se encuentran fuera del intervalo [0, 1] es necesario indicar como se tiene que dibujar el polígono
	- glTexParameteri(GL\_TEXTURE2D,type,mode)

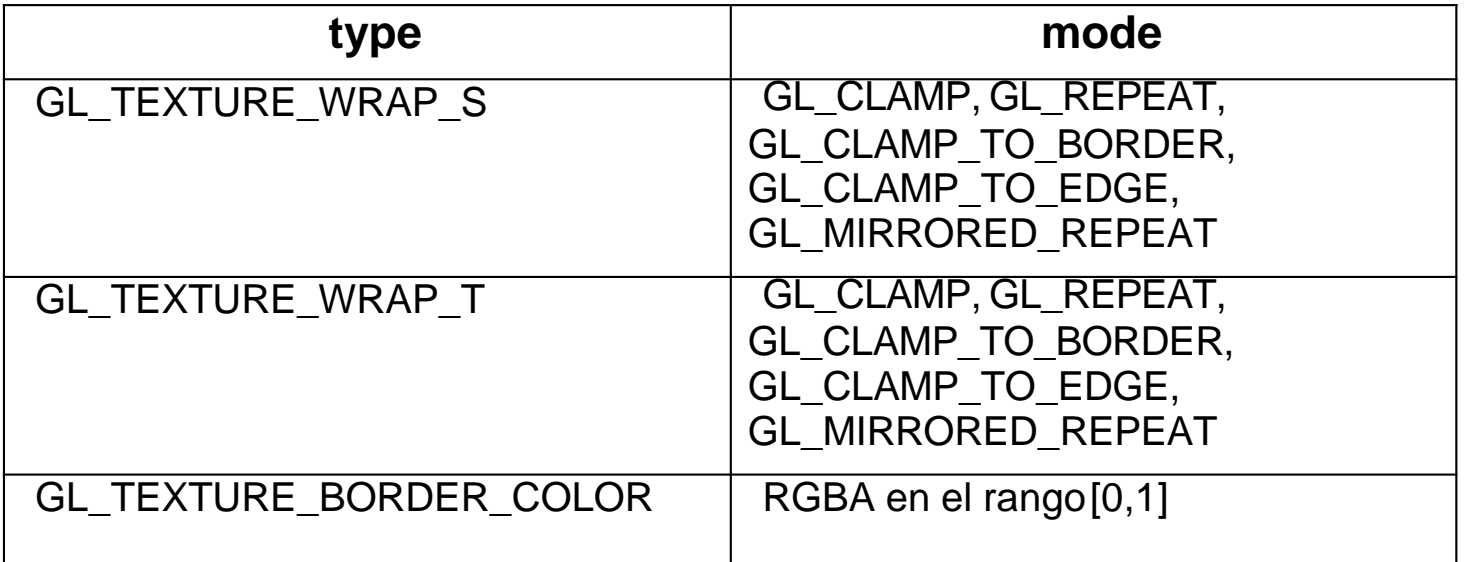

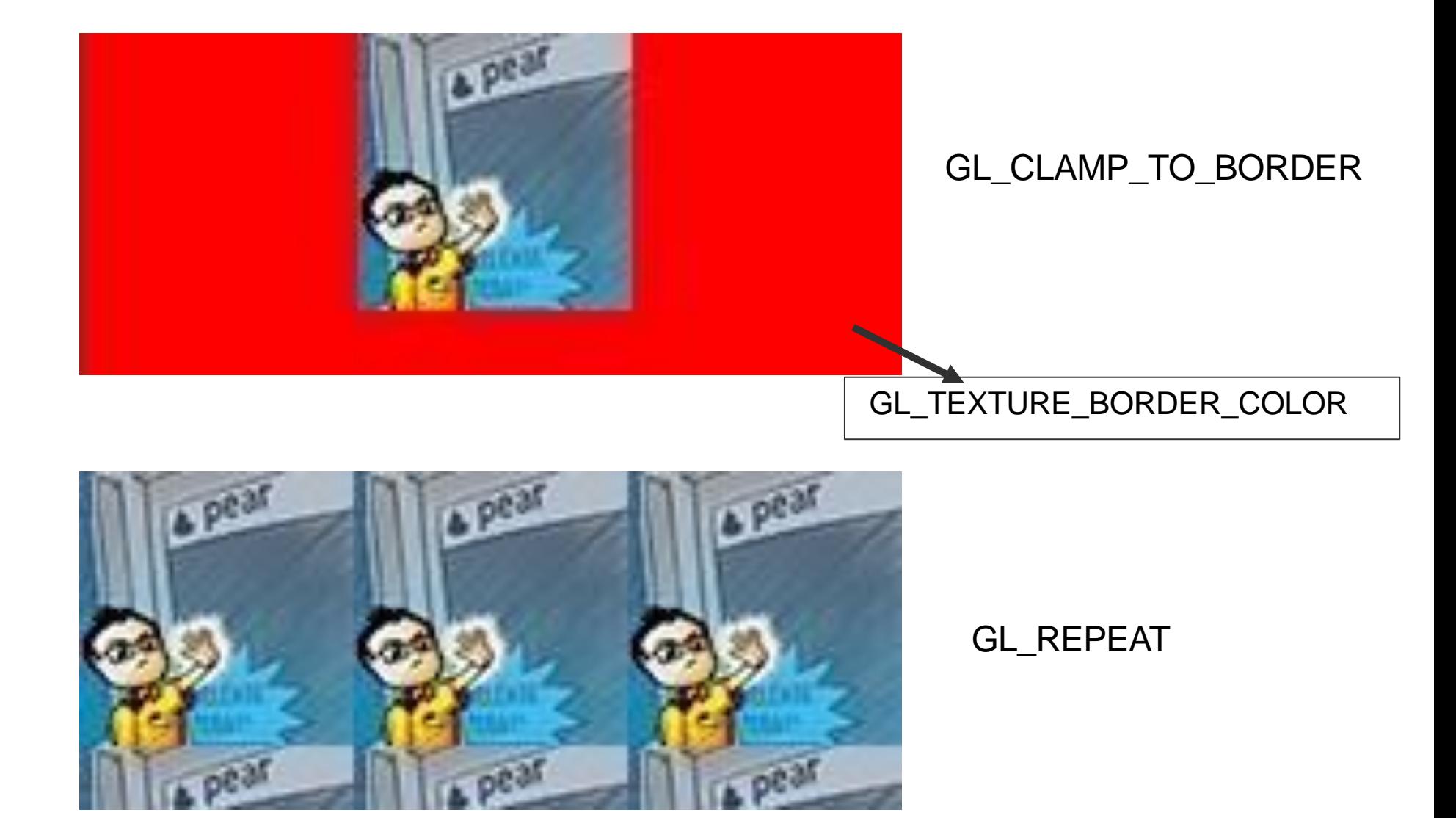

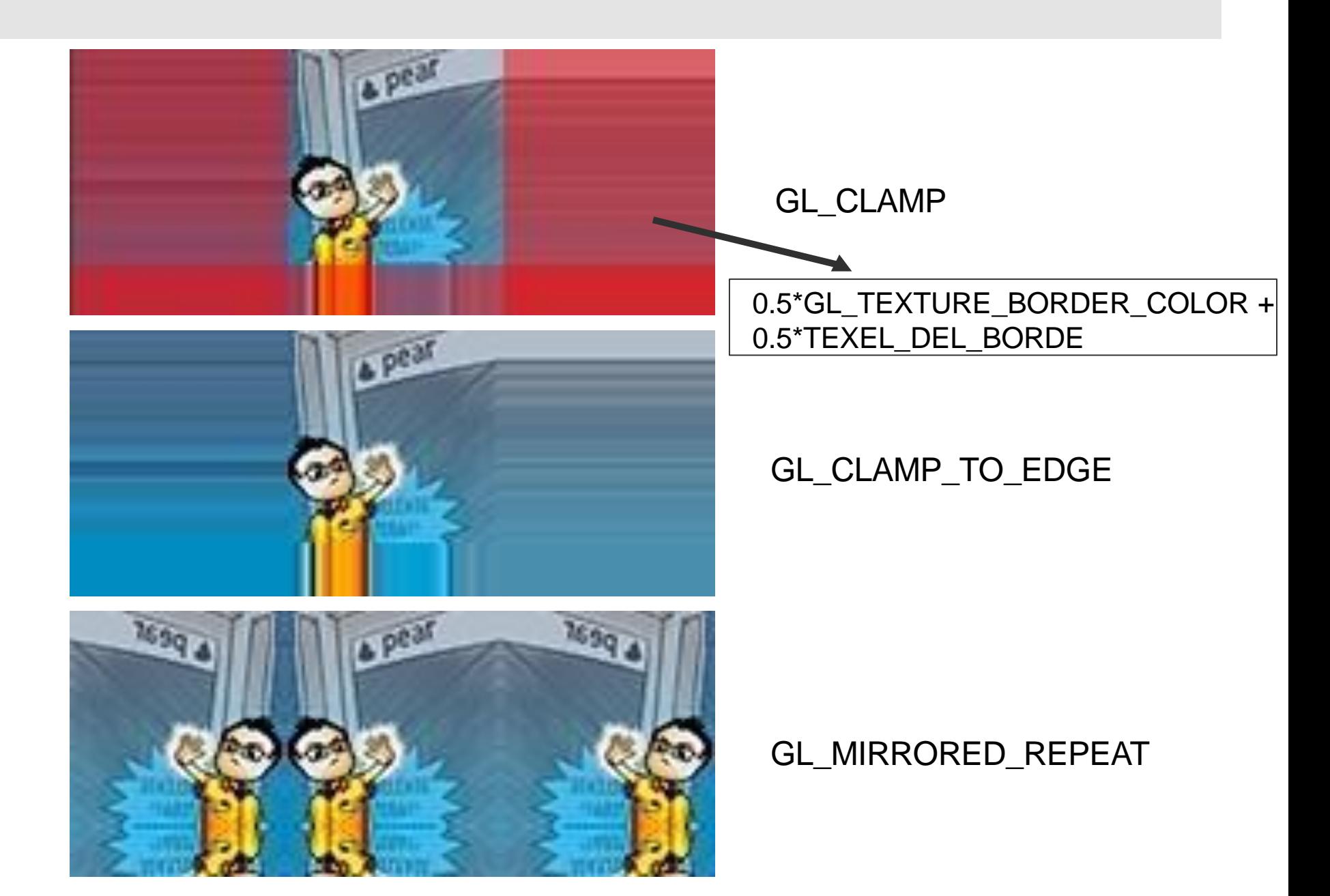

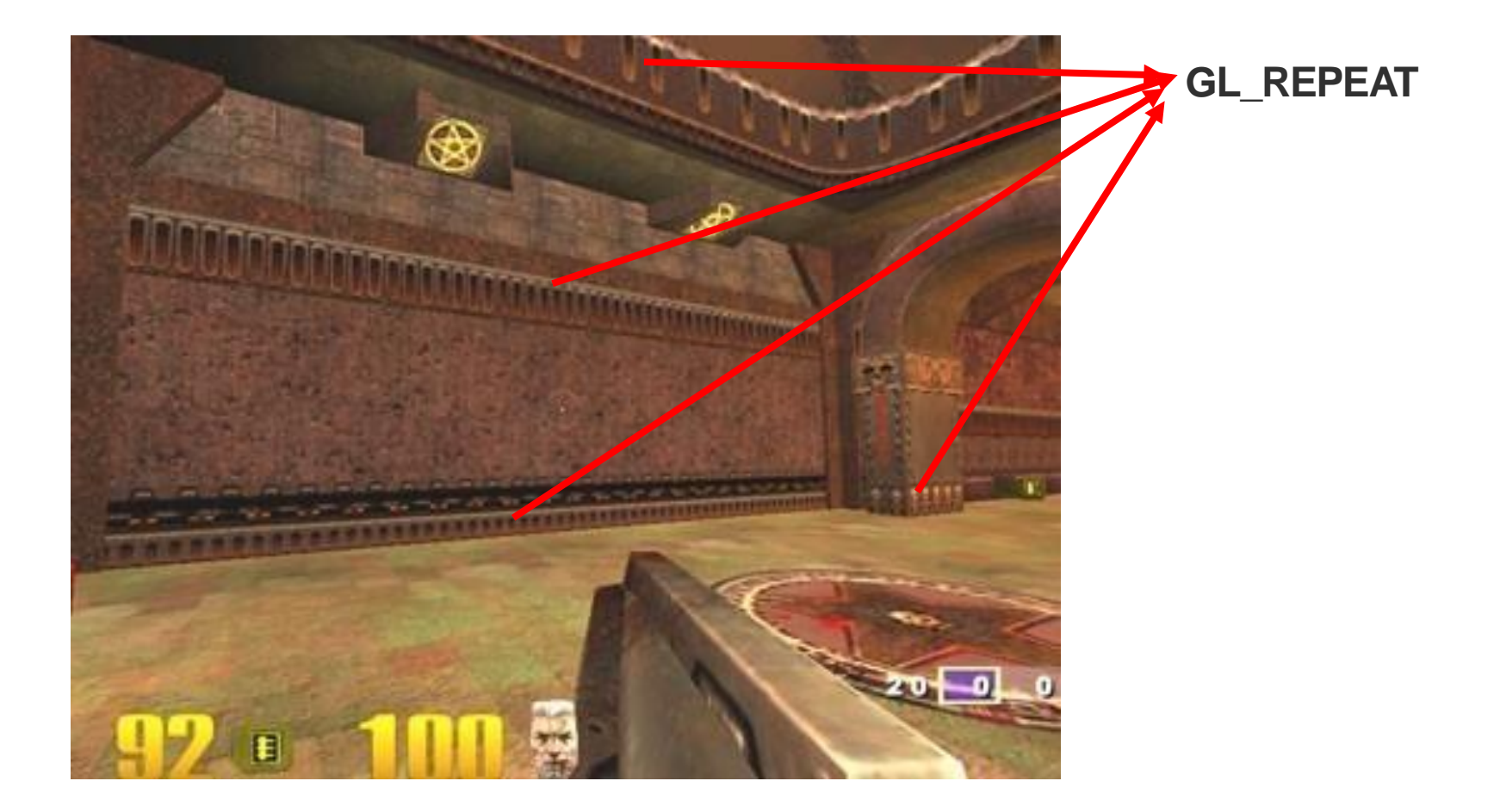

### Filtrado

- Generalmente las texturas y los polígonos no tienen las mismas dimensiones
	- La correspondencia de texels y pixels no es 1 a 1
- OpenGL debe aumentar o disminuir los texels para aplicarlos a la geometría

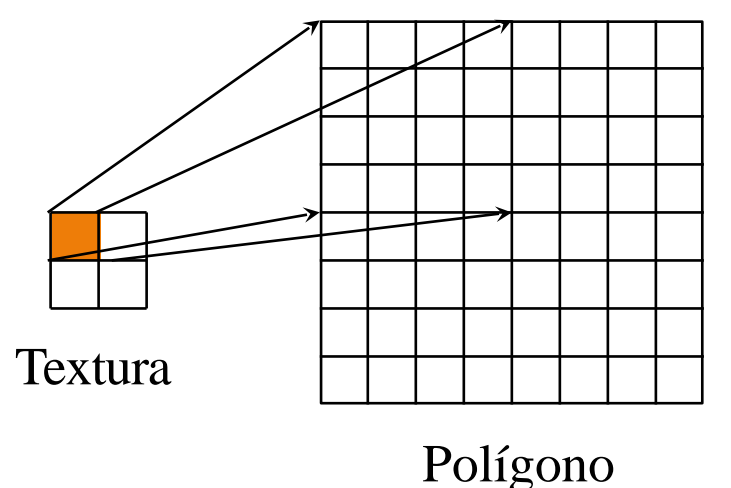

Magnificación: un pixel de la textura (texel) genera varios en el polígono final

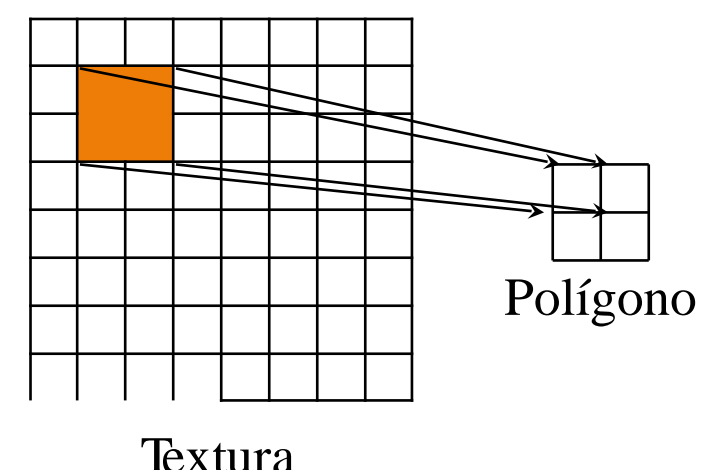

Minimización: muchos texels de la Textura caen en el mismo píxel del polígono

### Filtrado

- $\cdot$  La definición del filtrado de texturas se hace con la función
	- glTexParameteri(GL TEXTURE 2D,type, mode);
	- type:
		- GL\_TEXTURE\_MIN\_FILTER
		- GL\_TEXTURE\_MAG\_FILTER
	- mode:
		- GL\_NEAREST: no interpola, elije el texel más cercano
		- GL\_LINEAR: interpola los colores de los pixels del polígono usando la información de los colores de los texels adyacentes

### Filtrado

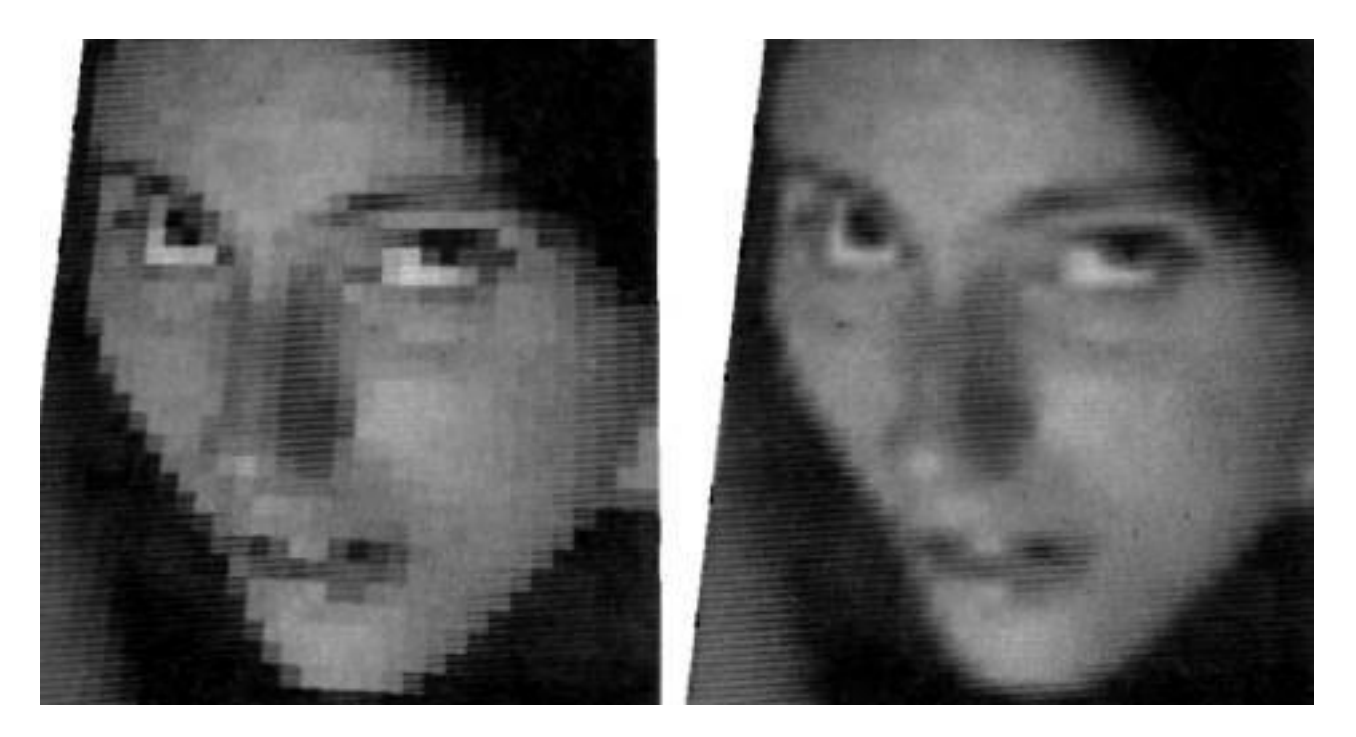

GL\_NEAREST GL\_LINEAR

## Problemas en el filtrado

- $\bullet$ En la magnificación la interpolación lineal funciona bastante bien.
- $\bullet$ Sin embargo en la minimización no ocurre lo mismo: la interpolación genera "alias" cuando la geometría es lejana (hay que filtrar más)

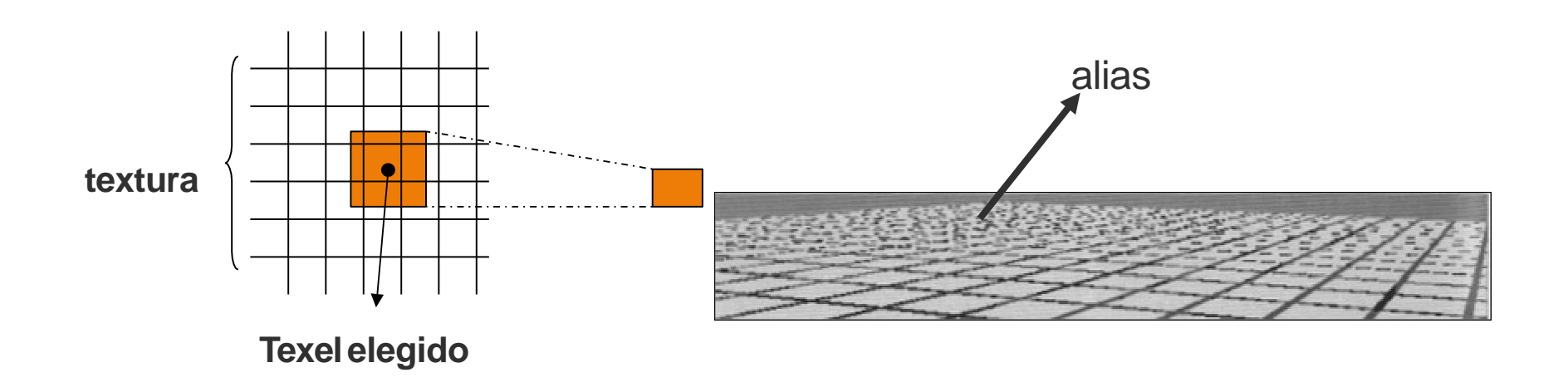

• Un filtrado de más calidad que funcionara bien para todos los grados de escala implica un pocesamiento de un nivel que es muy costoso de realizar en tiempo real.

• **Solución**: realizar el cálculo off-line utilizando texturas filtradas con diferente grado de minimización.

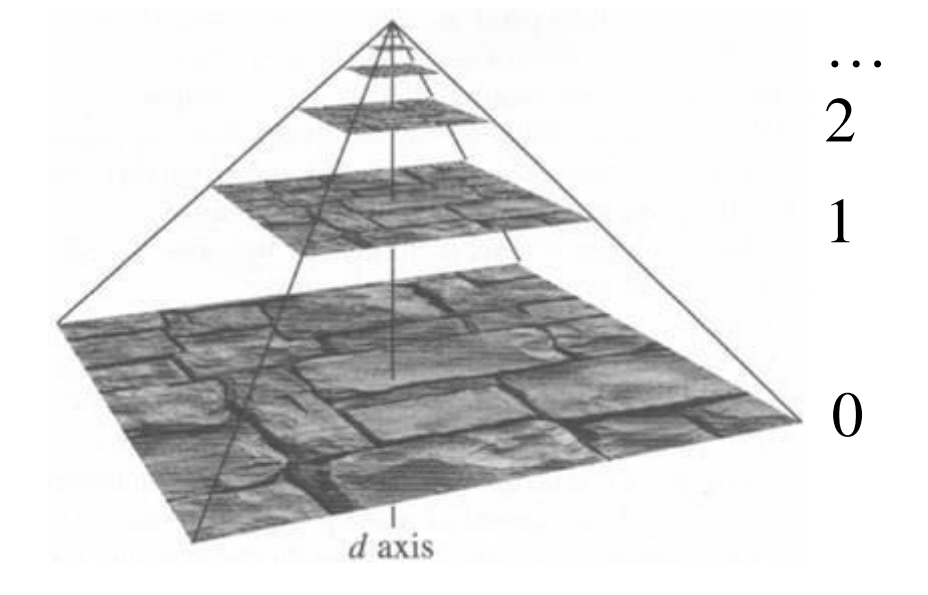

La textura original es utilizada para generar diferentes niveles: 1/2, 1/4, 1/8, etc.

- **En el momento de aplicar las texturas OpenGL** decide el nivel a utilizar en función de la cantidad de minimización a aplicar.
- $\bullet$ Este cálculo es soportado directamente por hardware.

Source: "Advanced OpenGL Texture Mapping" by Nate Miller (flipcode.com)

Textura sin Mipmaps

Textura con **Mipmaps** 

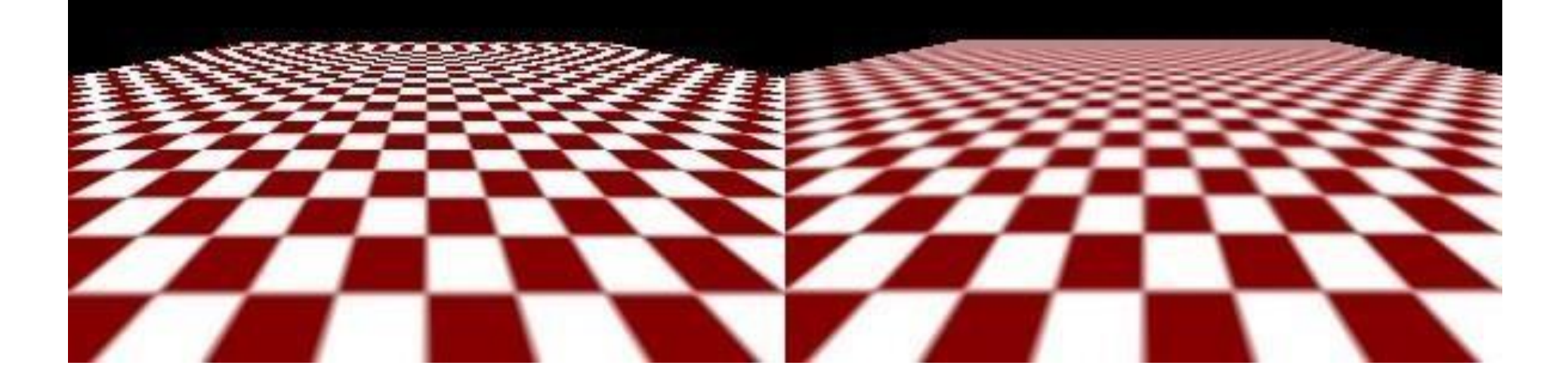

- Glu provee una primitiva que genera los mipmaps directamente a partir de una textura base y **carga los datos en la memoria de video:**
	- gluBuild2DMipmaps(GL\_TECTURE\_2D, 4 ancho, alto,..., datos);
	- La imagen corresponde al nivel 0
- Si no se quiere usar Mipmaps la primitiva a usar es
	- glTexImage2D(GL TEXTURE 2D, 4, ancho, alto,..., datos);

## Objetos de Textura

- A cada textura se le asigna un identificador (int) que se utiliza para indicarle al OpenGL cual es la textura con la que estamos trabajando.
- $\bullet$ Para la generación de identificadores
	- . glGenTextures(n, \*textIds);
	- **· Se piden n identificadores consecutivos, y se** almacena el primer identificador en **textIds**
- $\bullet$ Cada vez que queremos definir una textura o utilizarla
	- . glBindTexture( GL TEXTURE 2D, id );

### Funciones de combinación

- Cuando se le aplica una textura a un polígono, el mismo ya tiene un color y hay que indicarle a OpenGL como combinarlo con el color de la textura.
	- GlTexEnvf ( GL\_TEXTURE ENV,

GL TEXTURE ENV MOVE, param) ;

#### $\bullet$ **param**:

- GL\_REPLACE: la textura reemplaza los otros colores.
- GL DECAL: igual que GL REPLACE pero considerando valores alpha de las texturas.
- GL\_MODULATE: se multiplica el color del polígono por el de la textura utilizando la información de iluminación.

### Funciones de combinación

### **GL\_MODULATE**

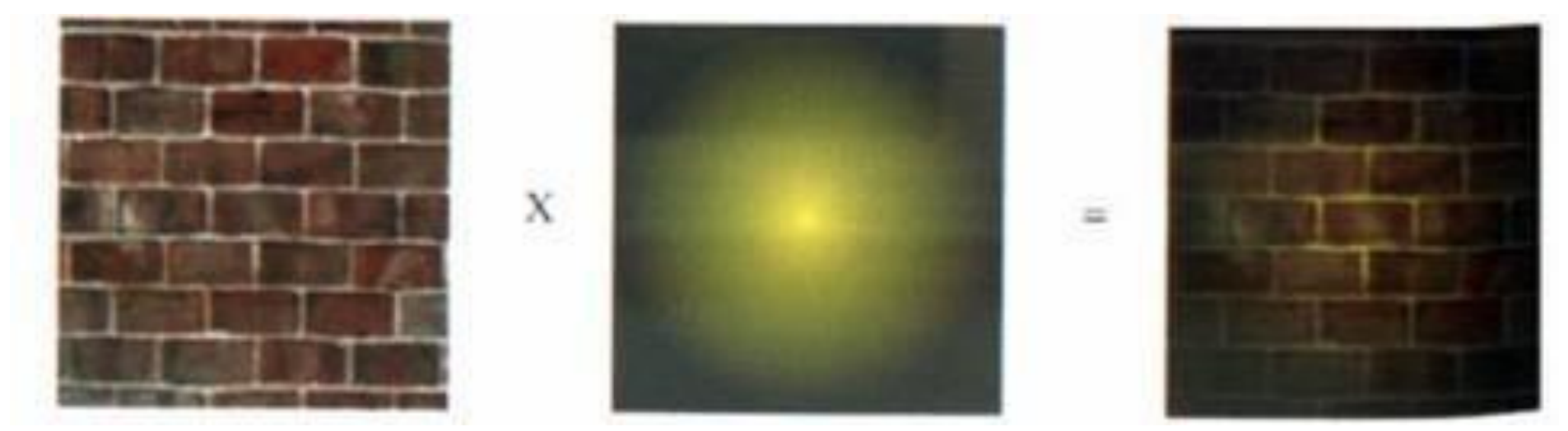

### Transparencias (blend)

- OpenGL permite controlar la forma en la que los pixels de las primitivas que estamos dibujando son mezclados con los ya existentes en el *colorbuffer*.
- $\bullet$ Para ello es necesario activar la funcionalidad de *blending* usando: glEnable (GL BLEND) ;

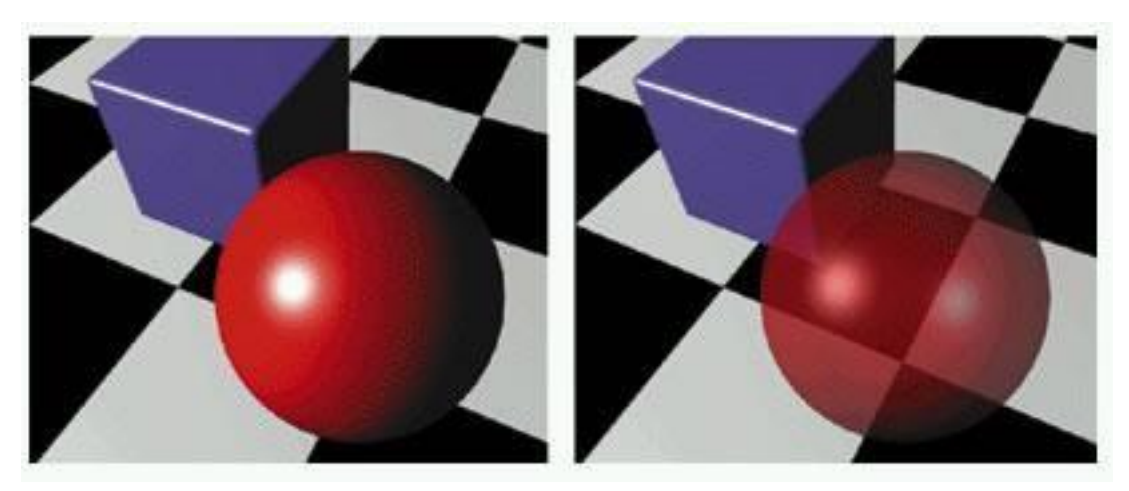

### Factores de combinación

- **· Durante el** *blending* los pixels de la primitiva (fuente) son combinados con los ya existentes en el buffer (destino).
- $\bullet$ La forma como se combinan se define usando: – glBlendFunc( factorFuente, factorDestino);
- $\bullet$ Cada factor es un valor RGBA que multiplicaa los valores fuente y destino respectivamente.
- $\bullet$ El valor final se obtiene sumando ambos resultados:
	- final=(fuente\*factorFuente + destino\*factorDestino)

### Constantes de combinación

• La siguiente tabla muestra los diferentes factores de combinación que utiliza OpenGL

source

### Constant

GL ZERO GL ONE GL DST COLOR GL SRC COLOR GL ONE MINUS DST COLOR GL ONE MINUS SRC COLOR GL SRC ALPHA GL\_ONE\_MINUS\_SRC\_ALPH A GL DST ALPHA GL ONE MINUS DST ALPH A **GL SRC ALPHA SATURATE** 

### **Relevant Factor**

source or destination source or destination source destination source destination source or destination source or destination source or destination source or destination

### **Computed Blend Factor**

 $(0, 0, 0, 0)$  $(1, 1, 1, 1)$  $(R_d, G_d, B_d, A_d)$  $(R_S, G_S, B_S, A_S)$  $(1, 1, 1, 1)$  – (R<sub>d</sub>, G<sub>d</sub>, B<sub>d</sub>, A<sub>d</sub>)  $(1, 1, 1, 1)$  –  $(R<sub>s</sub>, G<sub>s</sub>, B<sub>s</sub>, A<sub>s</sub>)$  $(A<sub>s</sub>, A<sub>s</sub>, A<sub>s</sub>, A<sub>s</sub>)$  $(1, 1, 1, 1)$  -  $(A<sub>S</sub>, A<sub>S</sub>, A<sub>S</sub>, A<sub>S</sub>)$ (A<sub>d</sub>, A<sub>d</sub>, A<sub>d</sub>, A<sub>d</sub>)  $(1, 1, 1, 1)$  –  $(A_d, A_d, A_d, A_d)$  $(f, f, f, 1); f = min(As, 1 - Ad)$ 

## Constantes de combinación

- La transparencia se logra usando: glBlendFunc(GL\_SRC\_ALPHA,GL\_ONE\_MINUS\_SRC\_ALPHA)
- Hay que dibujar primero las primitivas más lejanas y luego las más cercanas.

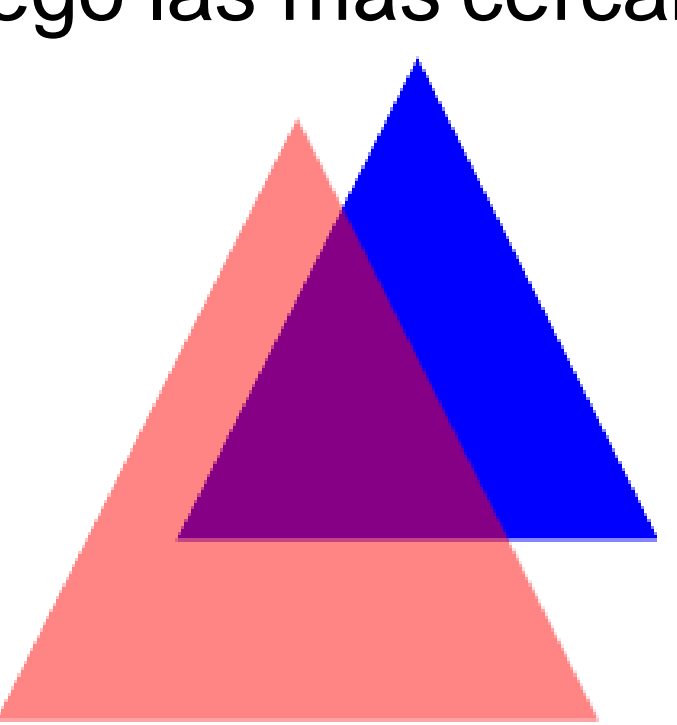

### Additive Blending

- . glBlendFunc (GL\_ONE, GL\_ONE)
- . Esta función de combinación es conmutativa.
- . Los colores tienden a quedar más claros.

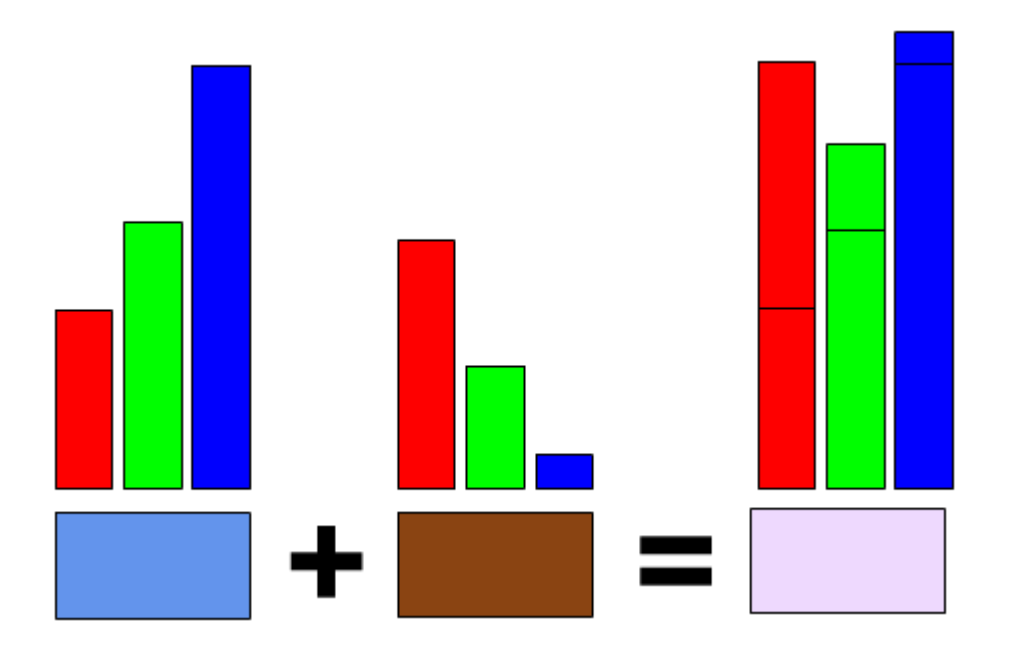

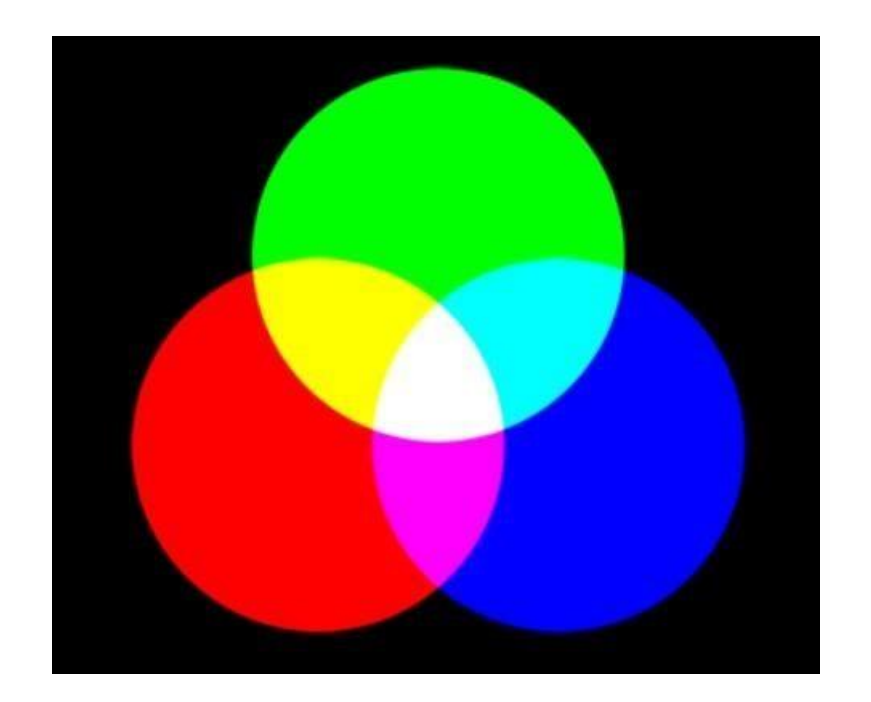

# Additive Blending

- · Se puede utilizar para dejar una textura más brillante.
- Se dibuja la primer vez sin *blending* y la segunda vez (la misma textura en el mismo lugar) activando este *blend*.

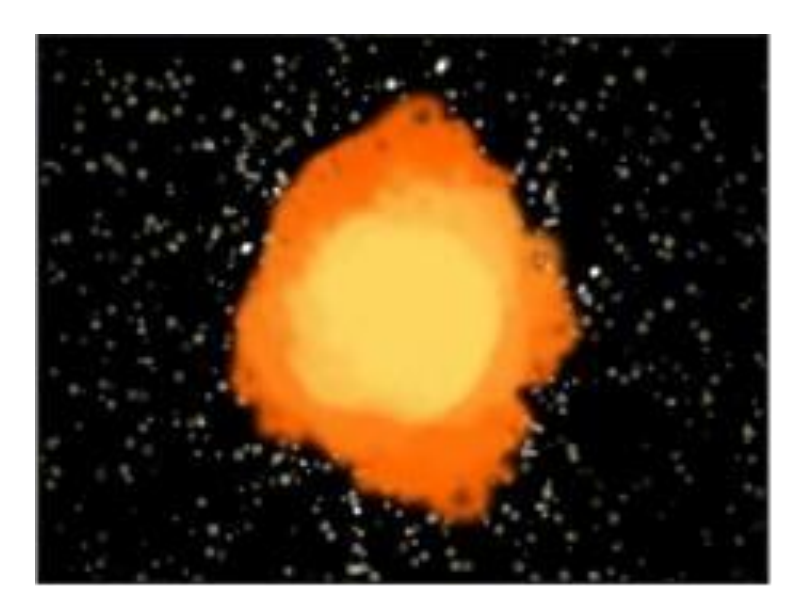

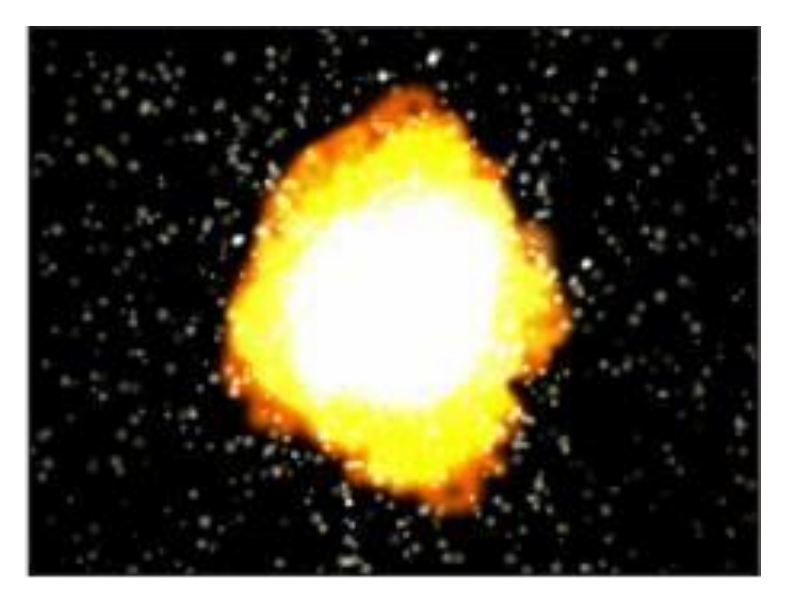

**Additive Blend off** 

Additive Blend on

### Subtractive Blending

- glBlendFunc (GL\_ZERO, GL\_ONE\_MINUS\_SRC\_COLOR)
- $\bullet$ Los colores tienden a quedar más oscuros

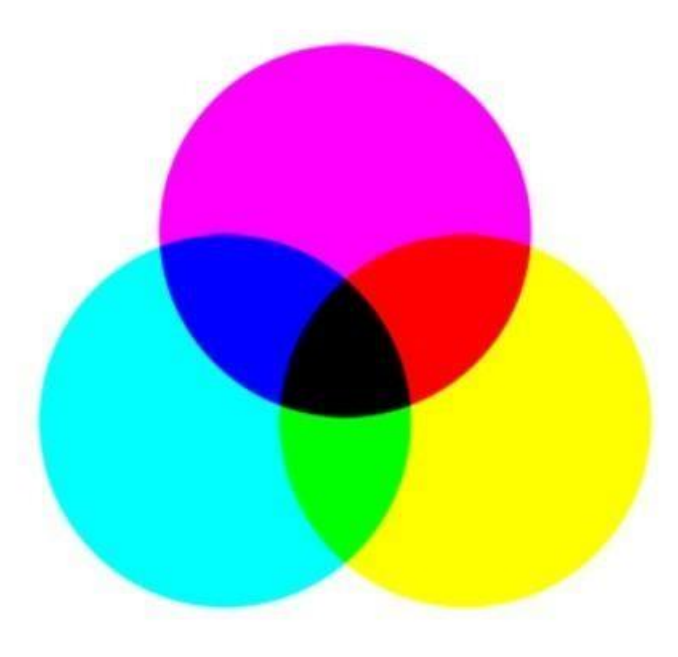

### A tener en cuenta...

- Las transparencias no son compatibles con el Z-Buffer.
	- Los polígonos transparentes no ocluyen a los que tienen menor Z.
- Deshabilitar el Z-Buffer obliga a dibujar la geometría en orden.
- $\bullet$ Una alternativa es:
	- 1.Dibujar primero la geometría opaca con el Z-Buffer activado
	- 2.Dibujar luego la geometría transparente con el Z-Buffer desactivado. Tener en cuenta el orden!

### Uso eficiente del hardware

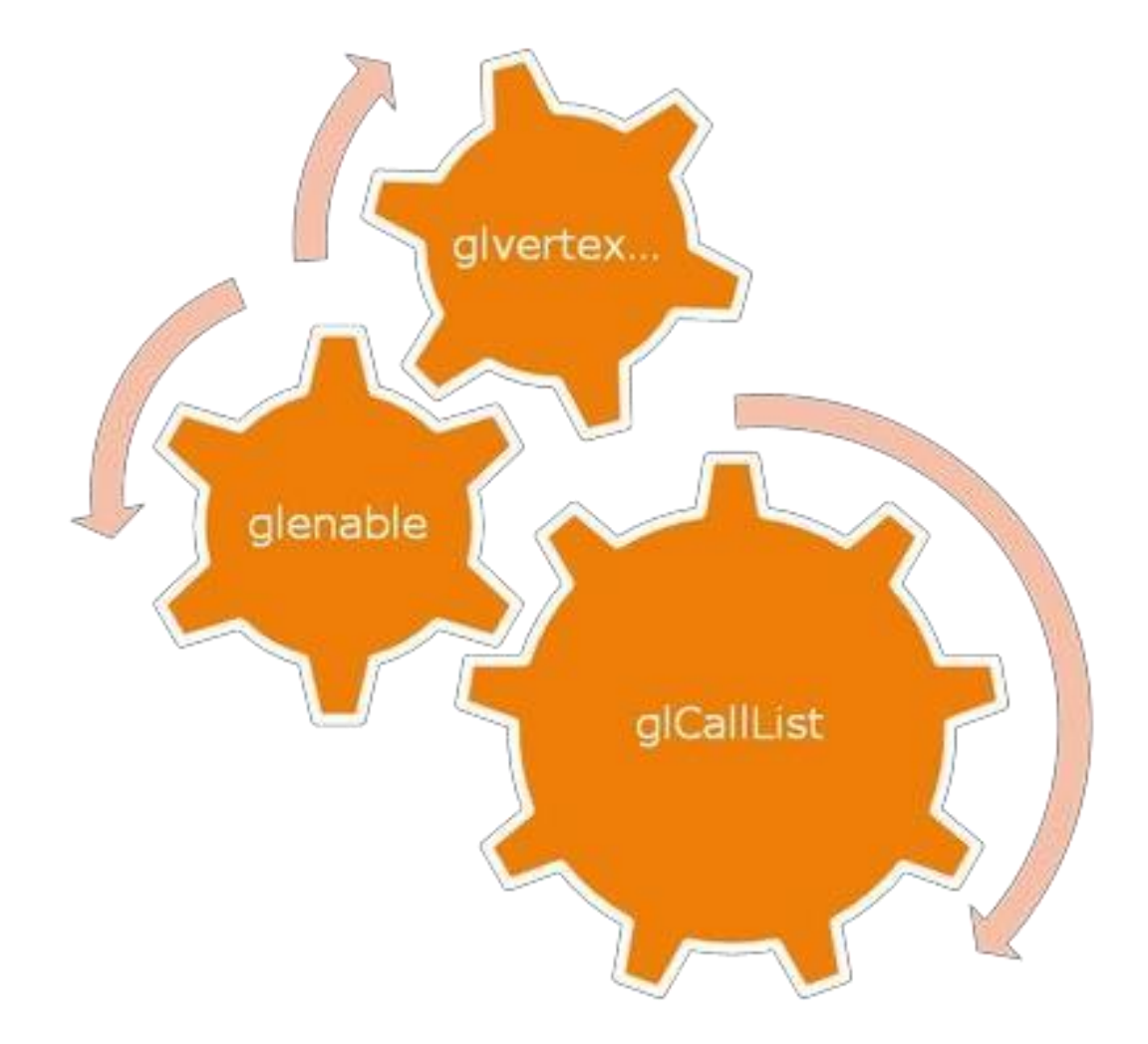

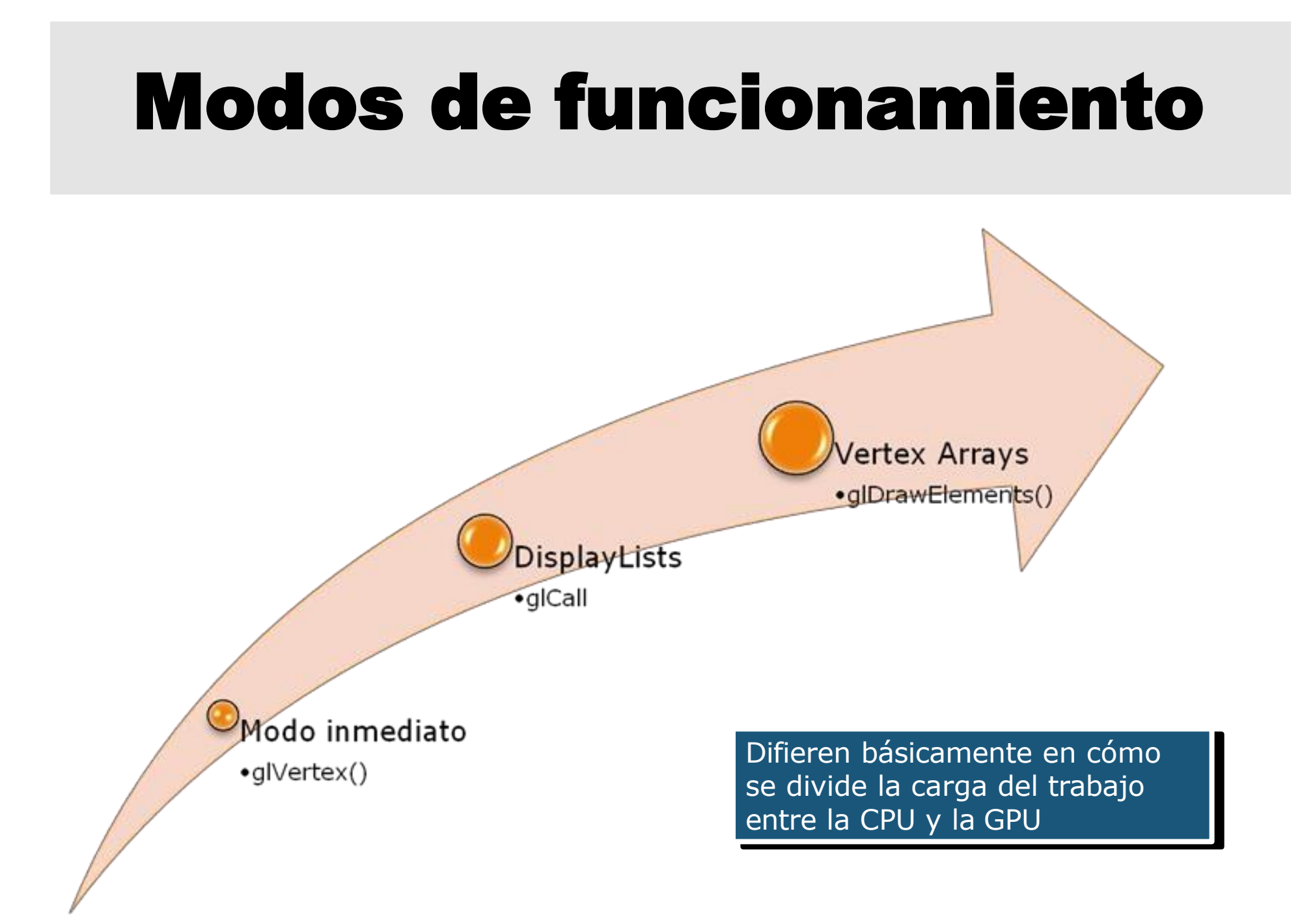

- **Modo inmediato o directo**
	- Las primitivas son enviadas al *pipeline* y desplegadas una a una.
	- No hay memoria de las entidades gráficas que pasaron.
- $\bullet$ Ejemplo:

glTexCoord3f(...);

glVertex3f(...);

glTexCoord3f(...);

//primer vértice

glVertex3f(...); //segundo vértice

### ● **Display Lists**

- Se puede almacenar una secuencia de comandos OpenGL para ser utilizados luego.
- **Las Display Lists se compilan y almacenan en el** servidor gráfico (GPU)
- Pueden ser desplegadas con diferentes estados (aplicado a toda la compilación)
- Hay ciertos comandos OpenGL que no son compilados (ver la especificación de glNewList)

- $\bullet$ **Display Lists (cont.)**
- Ejemplo

```
int displayList = q1GenLists(1);
glNewList(displayList, GL_COMPILE);
  glBegin(...);
  glVertex3f(...);
  glVertex3f(...);
  glEnd();
glEndList();
glCallList(displayList); //dibujando
glTranslatef(...); 
glCallList(displayList); //dibujando
```
### ● **VertexArrays**

- Se pueden ejecutar muchas primitivas gráficas con una sola llamada a OpenGL.
- **· Los datos se almacenan en buffers de estructura** fija, lo que permite una gran optimización.
- Los vertex arrays proveen mejor rendimiento de las aplicaciones porque formatean los datos para un mejor acceso de memoria.

- **Vertex Arrays (cont.)**
	- $\cdot$  Cuando se dibuja un cubo, se tiene que transmitir 3 veces la información de cada vértice

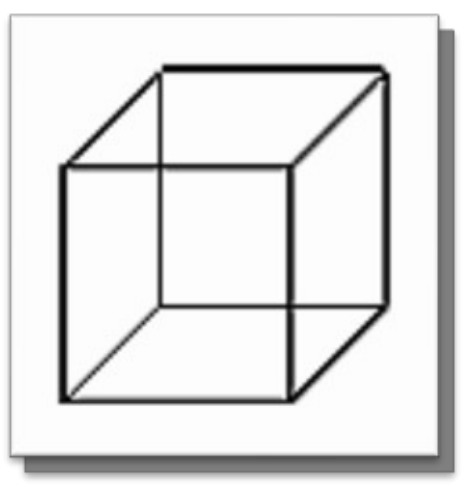

● Usando *vertex arrays* se almacena la información de cada vértice sólo una vez en el hardware gráfico, que luego se la puede utilizar varias veces (menos invocaciones a funciones de OpenGL)

- **Vertex Arrays (cont.)**
	- Se pueden manejar hasta 6 arrays con información
		- VERTEX\_ARRAY
		- COLOR\_ARRAY
		- NORMAL\_ARRAY
		- TEXTURE\_COORD\_ARRAY
		- EDGE\_FLAG\_ARRAY
		- INDEX\_ARRAY

- $\bullet$ **Vertex Arrays (cont.)**
- Ejemplo

GLfloat colores $[24] = \{... \}$ ; //8 colores GLfloat vertices $[24] = {...}$ ; //8 vértices GLubyte indices  $[24] = \{ \ldots \}$ ; //6 quads

glEnableClientState(GL\_COLOR\_ARRAY); glEnableClientState(GL\_VERTEX\_ARRAY): glColorPointer(3,GLFloat,0,colores); glVertexPointer(3,GLFloat,0,vertices); glDrawElements(GL\_QUADS, 24, GL UNSIGNED BYTE, indices);

### Temas avanzados

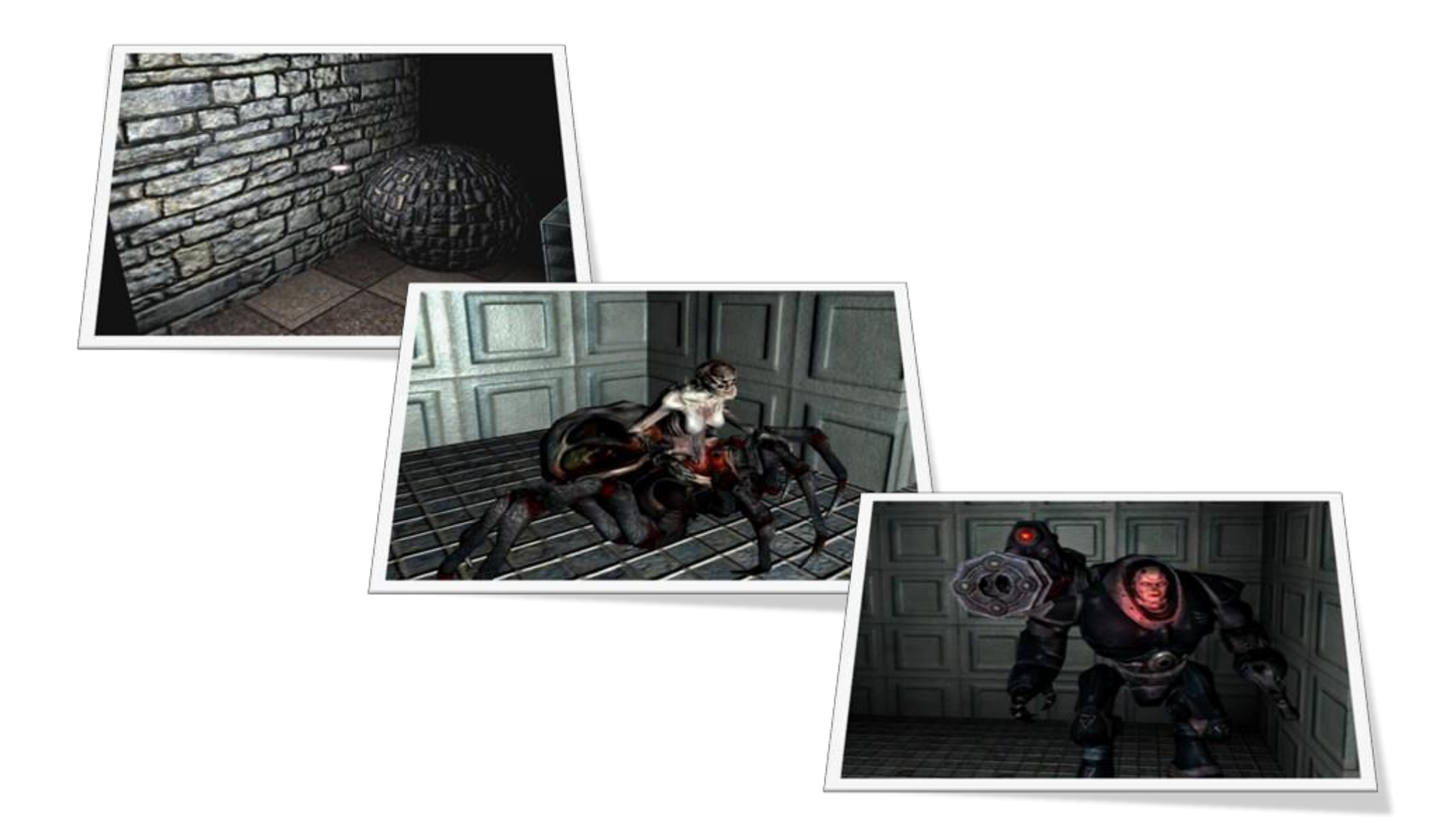

### Shaders

- Sistema mediante el cual se puede asociar un programa a cada punto que es procesado por la tarjeta de video.
- Las primeras versiones eran muy limitadas en cuanto al tamaño del programa asociado.
- $\bullet$ Las últimas versiones soportan loops y arrays.
- $\bullet$ Permiten implementar el modelo de iluminación de Phong en tiempo real.

• Generación de imágenes foto-realistas

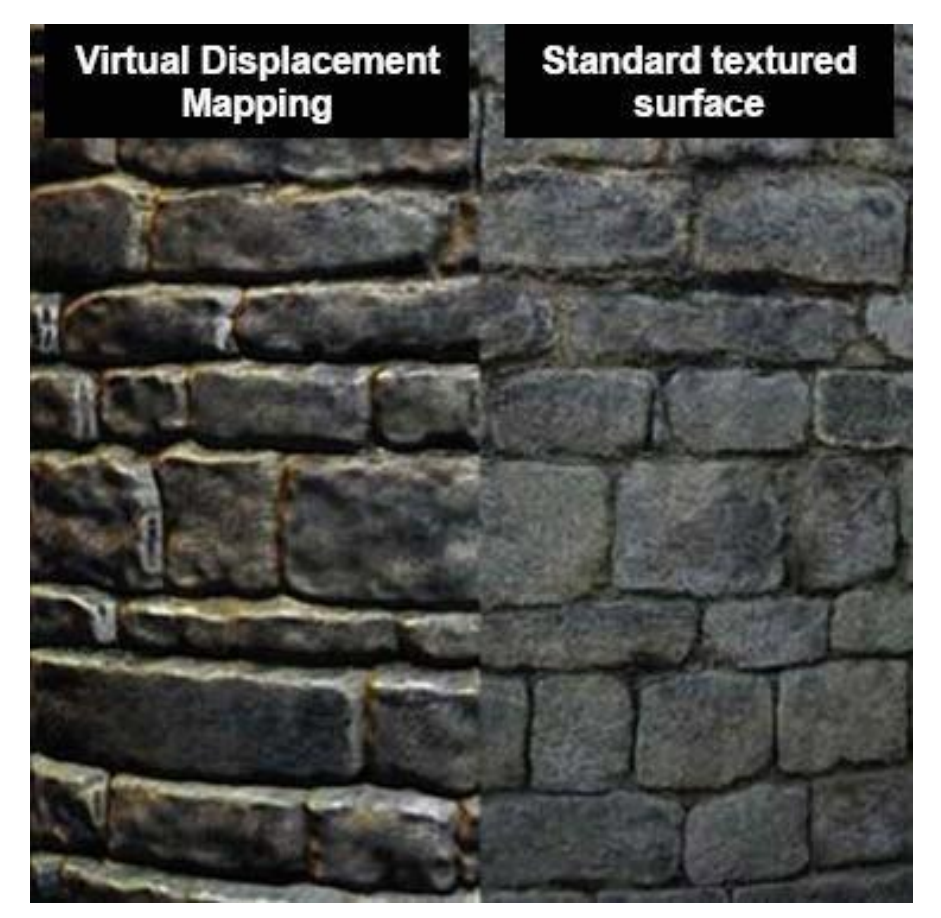

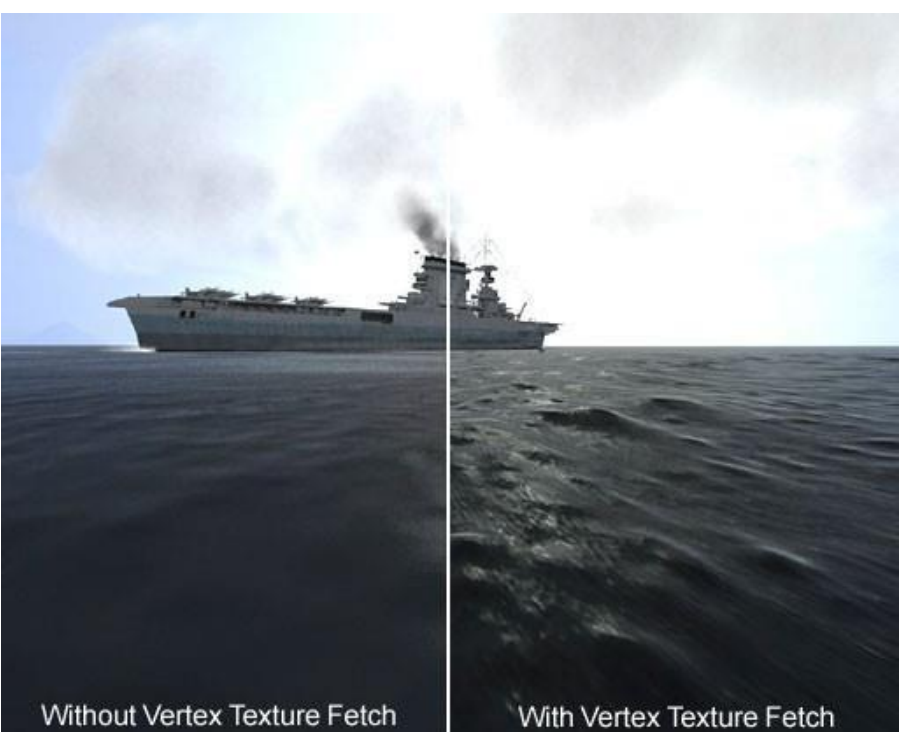

• Se puede aumentar la calidad del modelo sin aumentar la cantidad de polígonos.

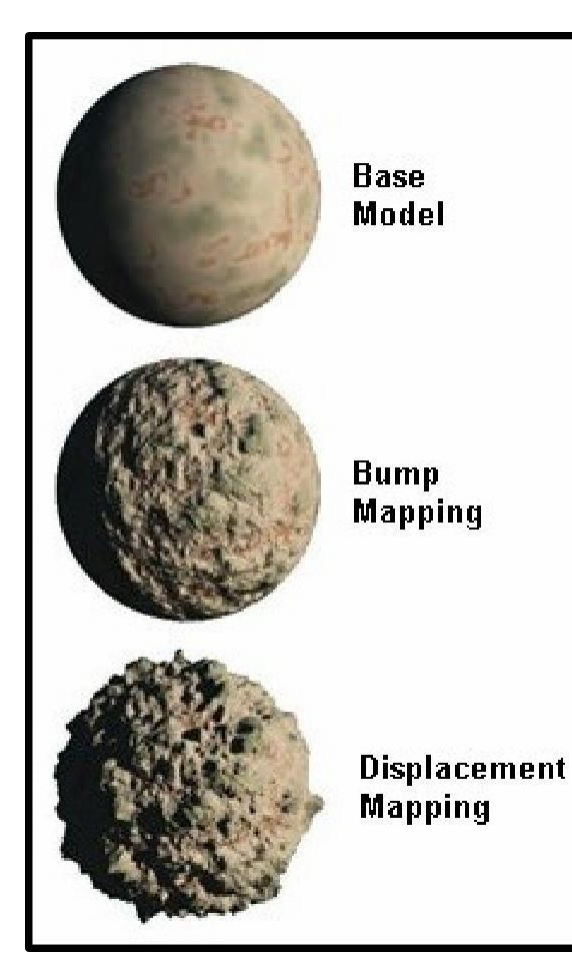

![](_page_52_Picture_3.jpeg)

• Efectos no foto-realistas (cel shading)

![](_page_53_Picture_2.jpeg)

• Efectos no foto-realistas (hatching shader)

![](_page_54_Picture_2.jpeg)

![](_page_54_Picture_3.jpeg)

![](_page_54_Picture_4.jpeg)

![](_page_54_Picture_5.jpeg)

### Documentación

- Especificación
	- <http://www.opengl.org/documentation/specs/version1.5/glspec15.pdf>
- OpenGL Reference Manual
	- [http://www.opengl.org/documentation/blue\\_book/](http://www.opengl.org/documentation/blue_book/)
- OpenGL Programming Guide
	- [http://www.opengl.org/documentation/red\\_book/](http://www.opengl.org/documentation/red_book/)
- Otra información
	- <http://www.opengl.org/>
	- <https://www.khronos.org/opengl/>